## **インタラクティブセッションポスター閲覧方法**

- 1)プログラム閲覧サイト内の対象の講演のページにアクセスする
- (タイムテーブル→セッションを選択→閲覧したい発表を選択)

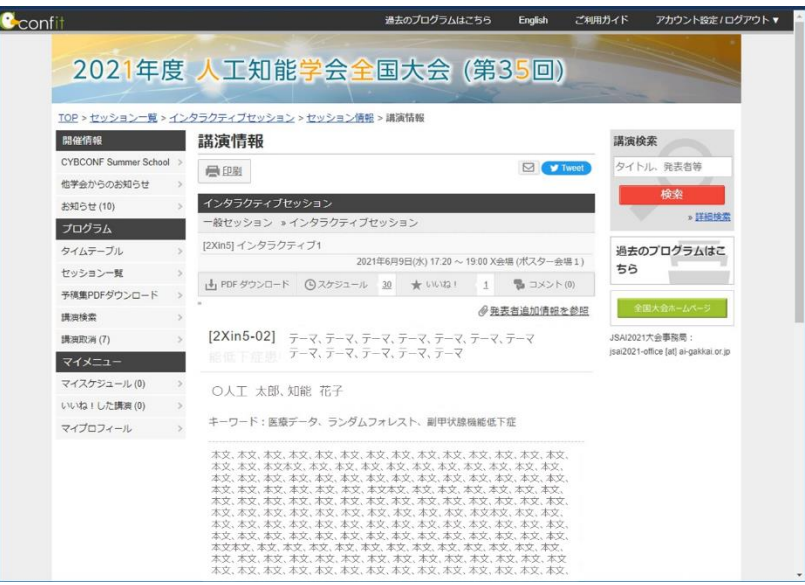

2) 同ページ下方のファイルキャビネットにある資料をクリックしてポスターを閲覧する

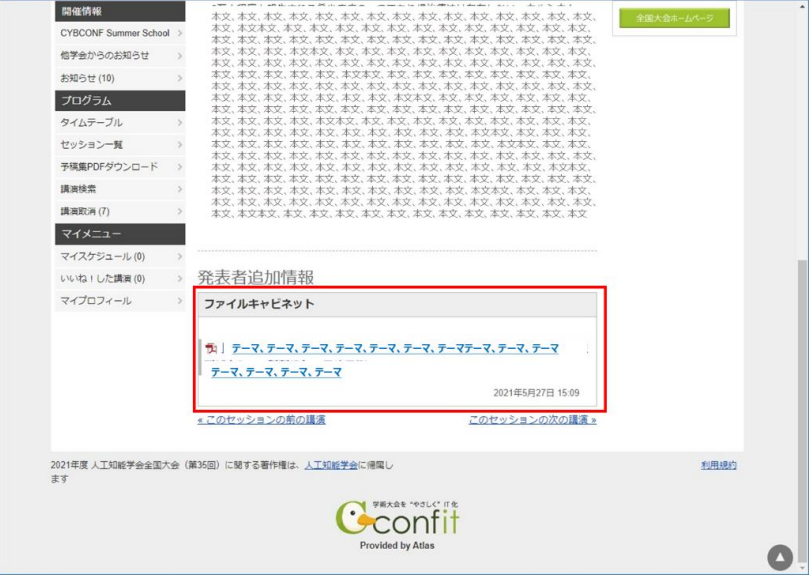